# HP デザインジェット 500 および 800 シリーズ プリンタ

D/A1 サイズ スタンドおよび用紙 スタッカー組み立て手順書

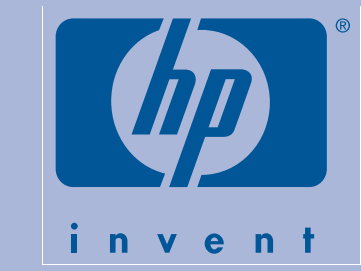

Copyright Hewlett-Packard Company 2000年 パーツ番号 C7769-90168 第1版 2000年9月 Printed in Singapore

**Hewlett-Packard Company Inkjet Commercial Division** Avda. Graells, 501 08190 Sant Cugat del Vallès Barcelona, Spain

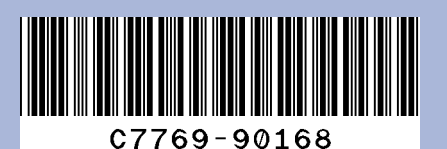

#### このポスターの目次

1. スタンドの組み立て (1ページ) 2. プリンタへのスタンドの取り付け (2ページ) 3. 用紙スタッカの組み立て (2ページ)

このポスターの情報は以下のHP製品に対応しています。

● D/A1 サイズ モデル用スタンドおよび用紙スタッカ パーツ番号 C7781A および C7782A.

アクセサリを取り付ける場合は、メイン コンポーネン トの取り付けを終えてから、この説明書に従ってくだ さい。 メイン コンポーネントと一緒にアクセサリを取り付け

る場合は、『組み立ておよびセットアップガイド』ポ スターの該当箇所をお読み下さい。

### これらの指示をよくお読みくださ  $\mathbf{U}$

次の手順に移る前に、各手順を確実に完了してくださ  $\mathcal{U}$ 

#### 作業を行うために必要な人員と時間

● プリンタのコンポーネントには大型なものがあるの で、持ち上げるのに2~3人の人手を必要とする場 合があります。 詳細については、記載されている説 明を参照してください。–– 以下のようなマークが表 示されています。

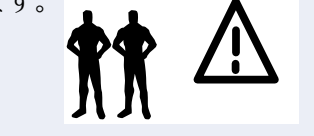

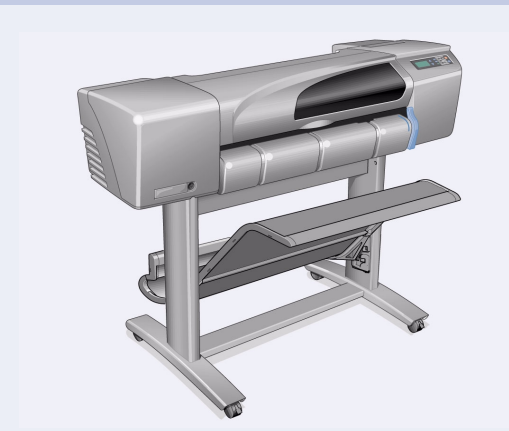

D/A1 サイズ プリンタには、スタンドと用紙スタッカ が付属しています。

#### 1. スタンドの組み立て

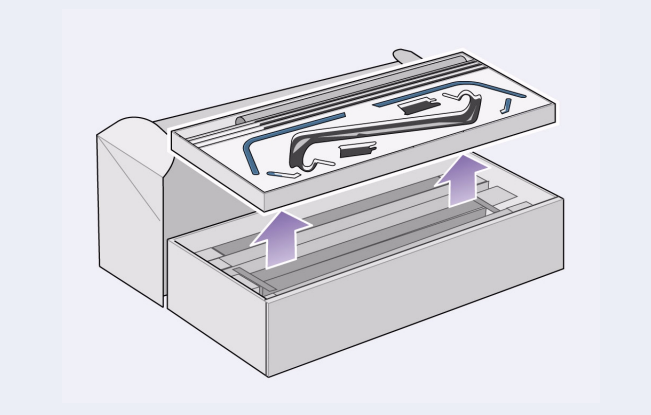

1- 用紙スカッタとスタンドを別々に取り出しま

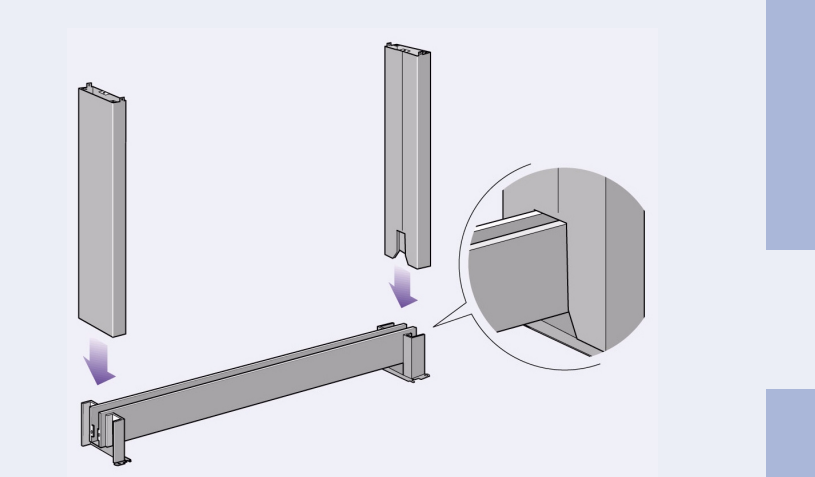

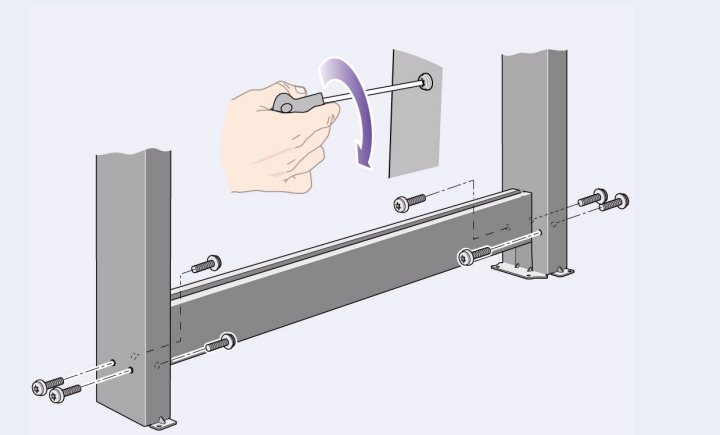

す。箱の内側にあるプリンタ スタンドと用紙スタッカ のコンポーネントを分けているダンボールの仕切りを 取り出すと、プリンタのスタンド部分を取り出すこと ができます。

2- 脚部を支柱の外側に取り付けます。スタンドは 上下逆に組み立てます。

3-8個のネジを脚部に取り付けます。ワッシャ付き の小ネジを使ってください。

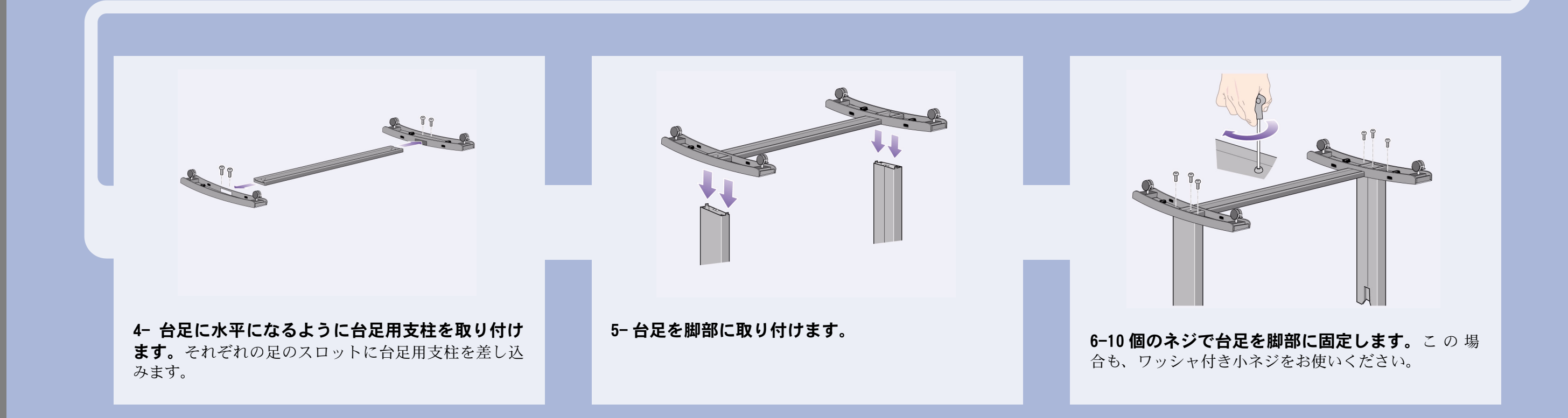

#### 2. プリンタへのスタンドの取り付け

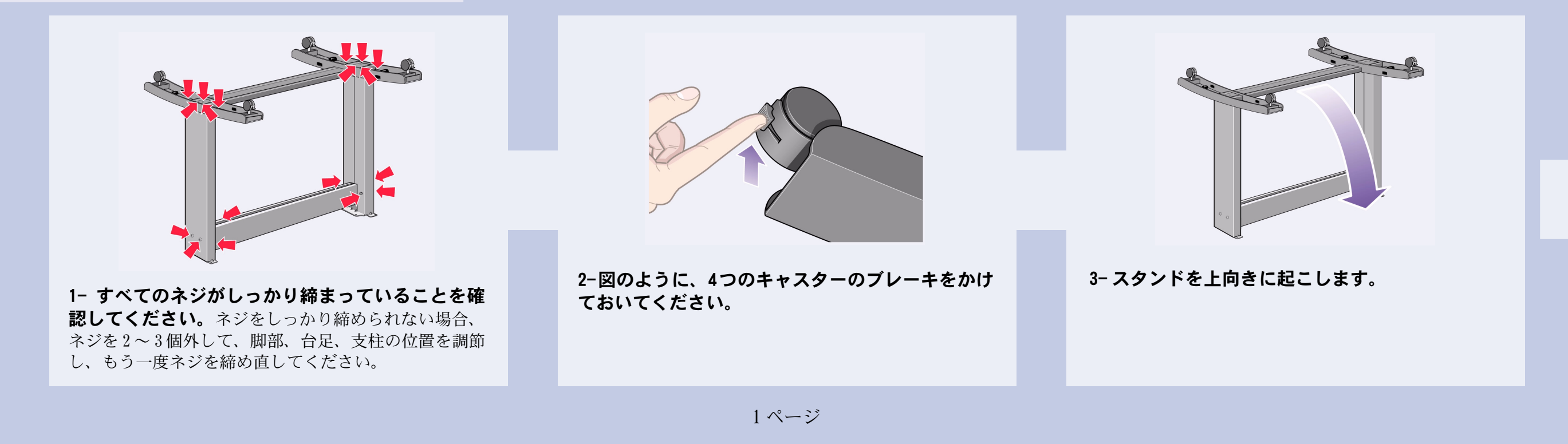

### 2. プリンタへのスタンドの取り付け(続く)

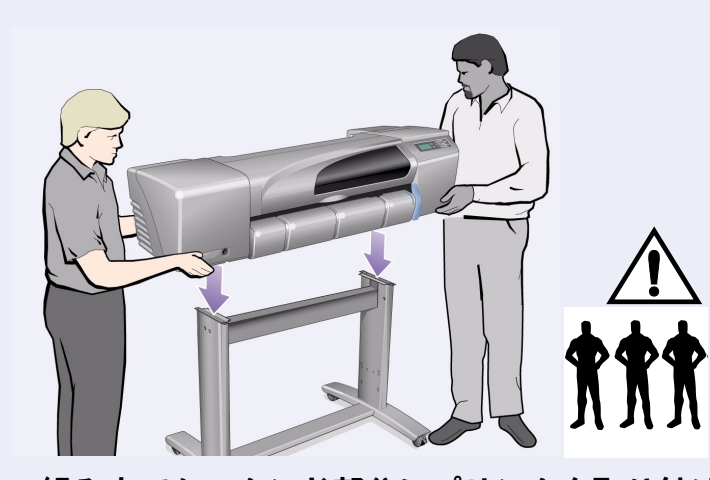

4- 組み立てたスタンド部分にプリンタを取り付け ます。 警告:1人がスタンドを支え、2人でプリンタを持ち上

げてください–手順5を参照。

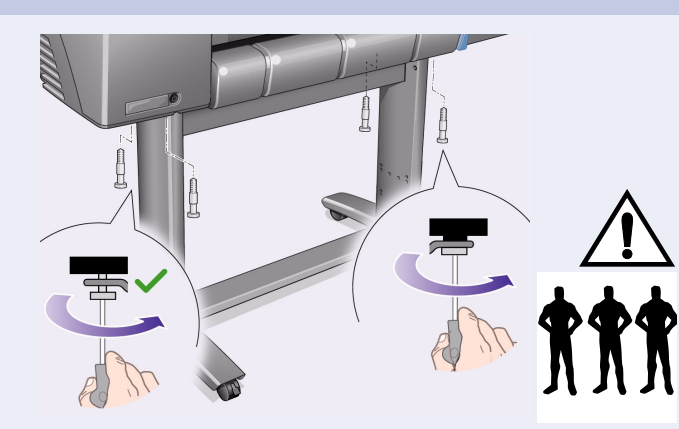

5-4個の大きな平ネジでスタンドに固定します。 (脚部の)2個のネジは、普通に固定します。 注意:同じ脚部のネジのうち2個のネジは完全に締まっ ていないように見えますが、このネジは他のネジより 浅く締まるようになっています。– 留まるところまで 回して、それ以上は締めないようにしてください。

#### 3. 用紙スタッカの組み立て

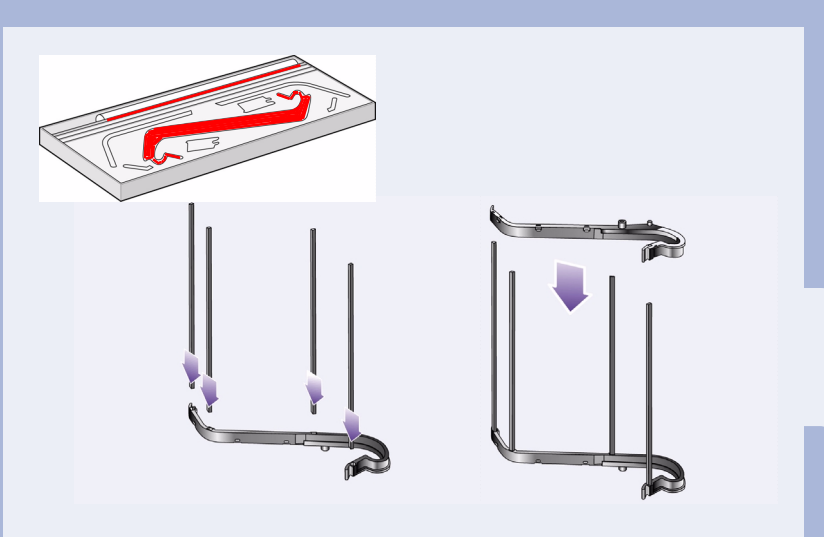

1- まず右スタッカ ホルダのスロットに4本の棒を 挿入し、それからその棒に左スタッカ ホルダを差 し込みます。

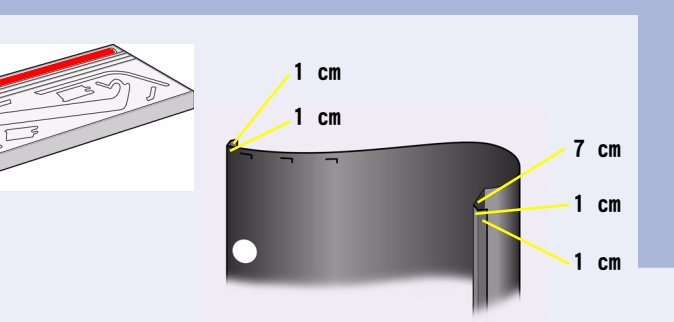

2- 容器からスタッカ「フィルム」を取り外します。 スタッカホルダに正しく納めるには、フィルムに折れ 目を 5 つ作ってください。4 つの折り目は、オリエン テーションサークル (表裏確認用の白くて丸いシー ル)が外側になるように、両側から1cmおよび2cmの位 置で内側に折ります。最後の折り目も同様の折り方 で、オリエンテーションサークルから離れた方の端か ら 9cm の位置で折ります。

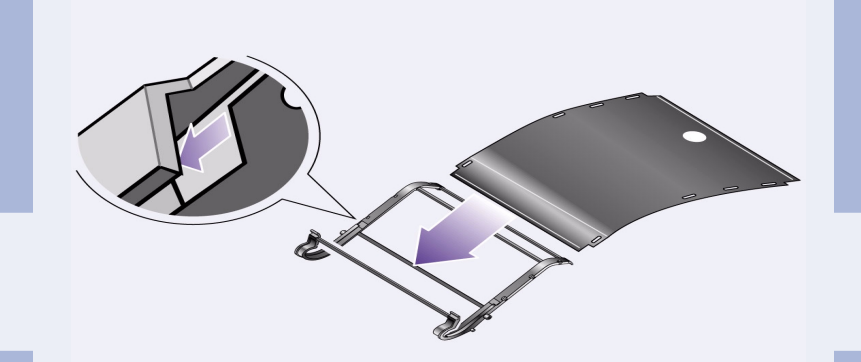

3- スタッカ「フィルム」をスタッカ ホルダの溝に スライドさせ、フィルムを曲げて所定の位置に固 定します。折り目が2つある方から差し込んでくださ い。折り目が正しい位置にくるまで、フィルムを端ま でスライドさせます。

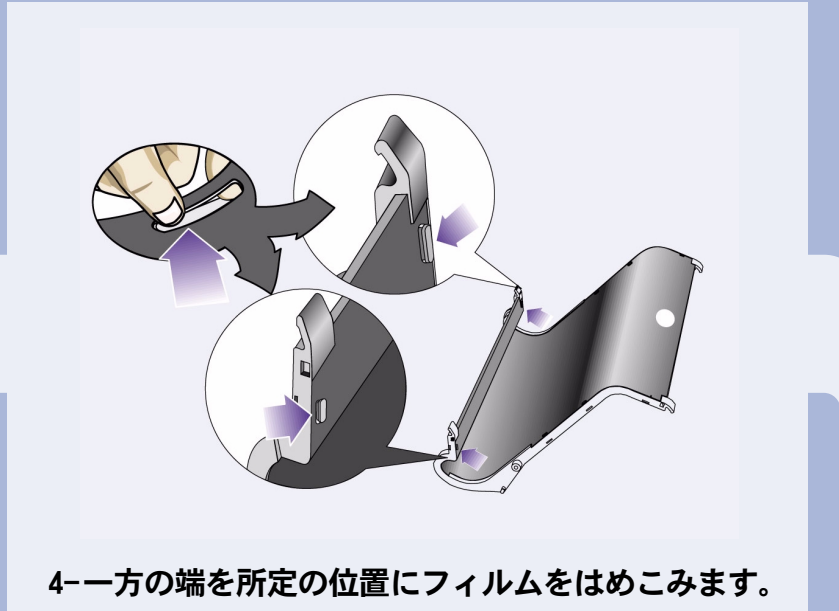

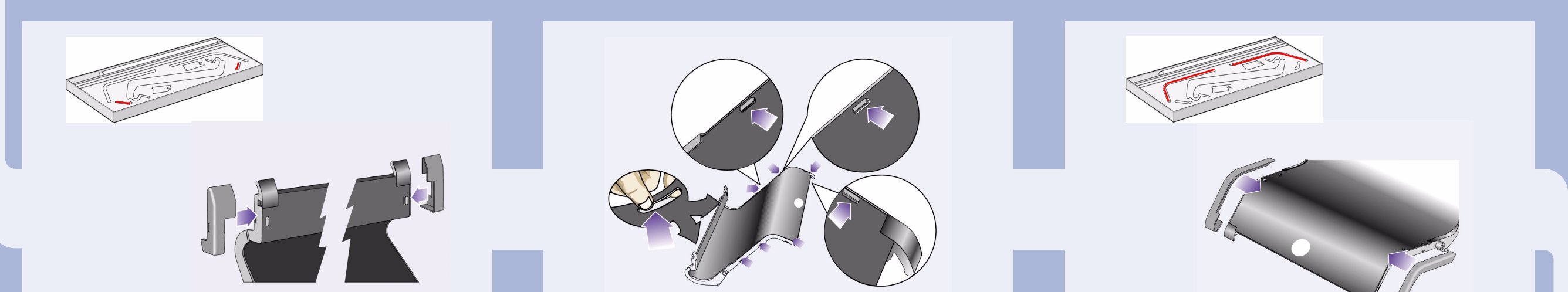

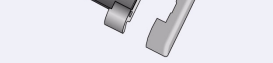

5- そして、フィルムの両端に 2 個のキャップを取 り付けます。

6-もう一方の端も所定の位置に、フィルムをはめ こみます。

7- さらに、このフィルムの両端に 2個のキャップ を取り付けます。

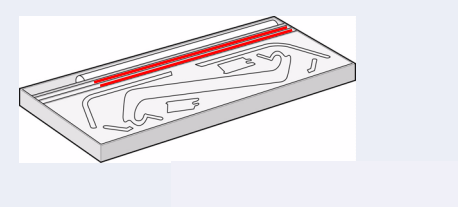

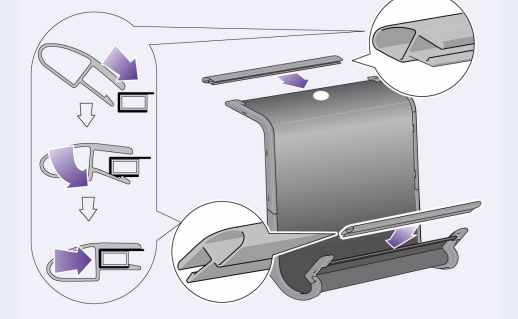

8- フィルムと側面にエンド ピースをはめ込みます。

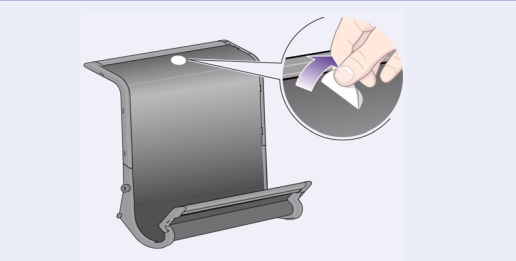

9- これで、用紙スタッカが完成しました。オリエ ンテーションサークルを剥がしてください。

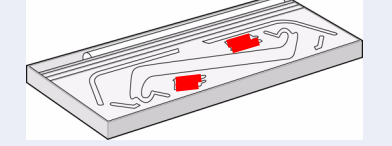

次の手順では、最初に2個のアダプタをプリンタ脚部の 所定の位置に取付けます。次にスタッカをアダプタの スロットにはめ込みます。

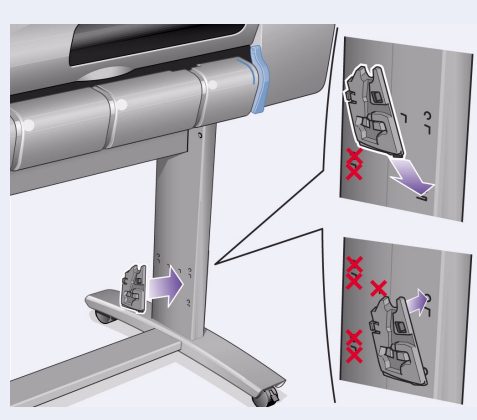

10- スタンドに右アダプタを取り付けます。「R」 の印が付いているアダプタを、右脚部の前面に取り付 けてください。最初にアダプタの底をスロットに引っ かけ、次に所定の位置に引き上げます。上側の2個のク リップが、音が鳴って固定されたことを確認してくだ さい。

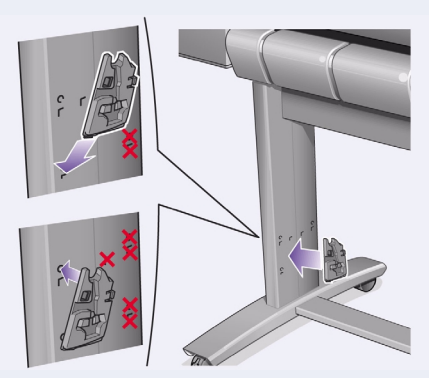

11- スタンドに左アダプタを取り付けます。「L」 の印が付いているアダプタを、左脚部の前面に取り付け てください。 アダプタを取り外す必要がある場合は、上側にある2個 のクリップのラッチを外してください。鉛筆または小さ な工具を穴に差し込んで、ラッチを緩めます。

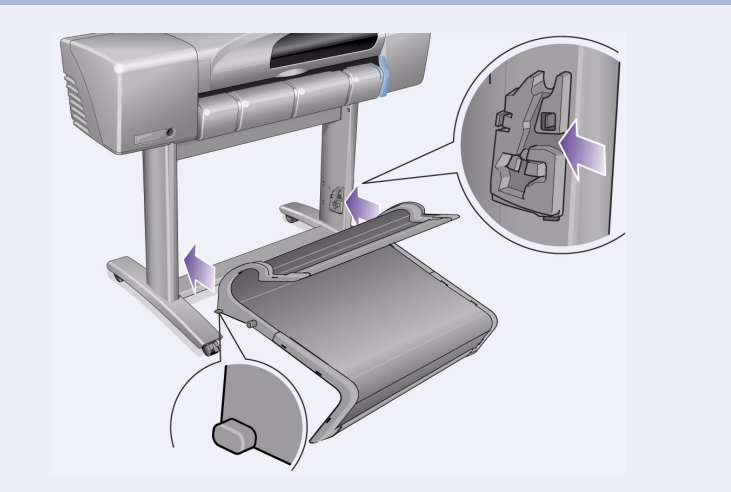

12- スタッカをアダプタに挿入します。スタッカを 水平に保ち、小さなピンをスロットに差し込んでくだ さい。

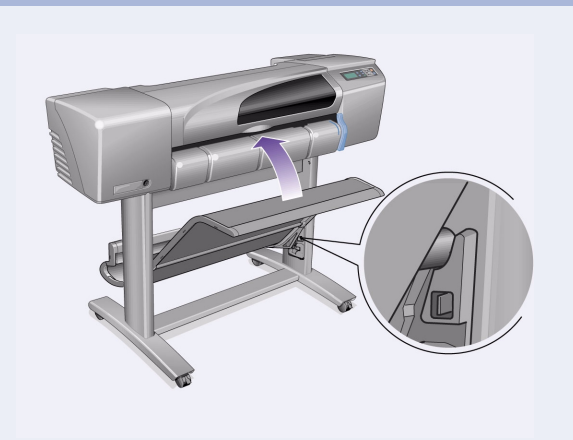

13-スタッカを正しい位置まで引き上げます。 スタッカを引き上げて大きなピンを所定のスロットに 合わせ、所定の位置にスタッカを下ろしてください。

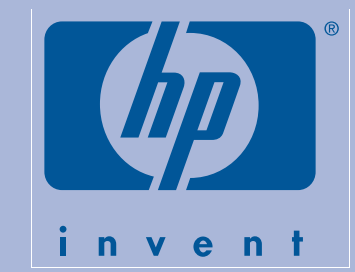

## HP DesignJet 500 和 800 系列打印机

# D/A1 尺寸支架和收纸架 --组装说明

#### 此海报的内容

1. 组装支架(第1页)

- 2. 将支架与打印机连接(第2页)
- 3. 组装收纸架(第2页)

此海报上的信息适用于以下 HP 产品:

● 用于 D/A1 尺寸机型的支架和收纸架附件 — 产品号 为 C7781A 与 C7782A。

在完成打印机安装后,如果您要安装此附件,则按照这 些说明进行操作。 如果您要同时进行打印机安装和附件安装, 则参阅打印 机的组装和设定说明海报中的相关步骤。

请仔细阅读这些说明... 并在完成每个步骤后才开始下一个步骤。

## 进行组装时, 您需要:

• 由于打印机的一些部件很大,因此需要 2 或 3 个人 抬起这些部件。有关详情,请参阅随后的说明一使用 与以下符号类似的符号:

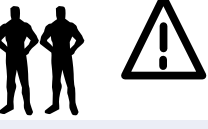

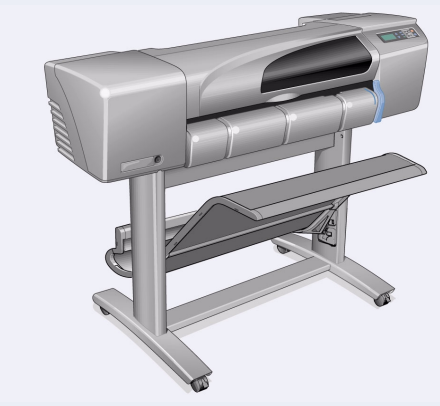

装有支架与收纸架的 D/A1 尺寸打印机。

### 1. 组装支架

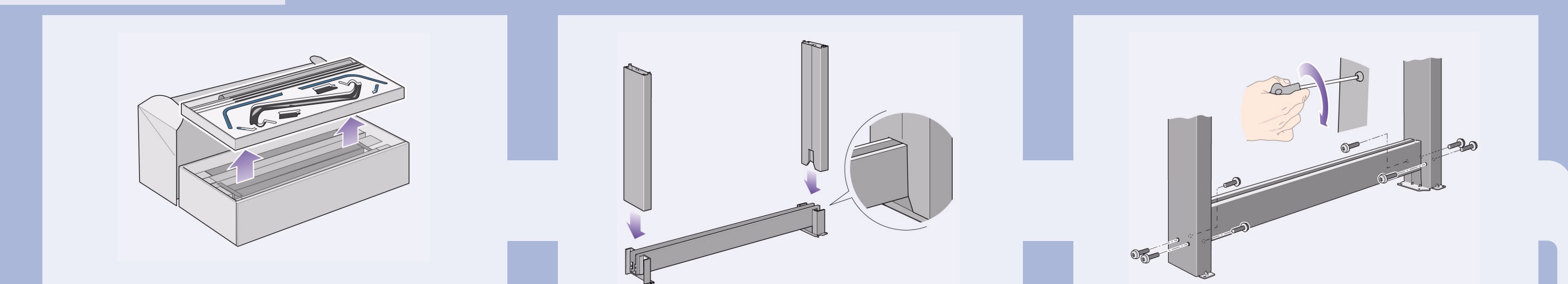

1- 将支架与收纸架分开。将硬纸托盘取出放在一边, 它将其中的收纸架部件和打印机支架部件分开。这使您 可以装卸支架部件。

2- 将脚架安装到横梁外侧。请注意, 支架是倒置组装的。

3- 将八枚螺丝拧入脚架。使用配有垫片的小螺丝。

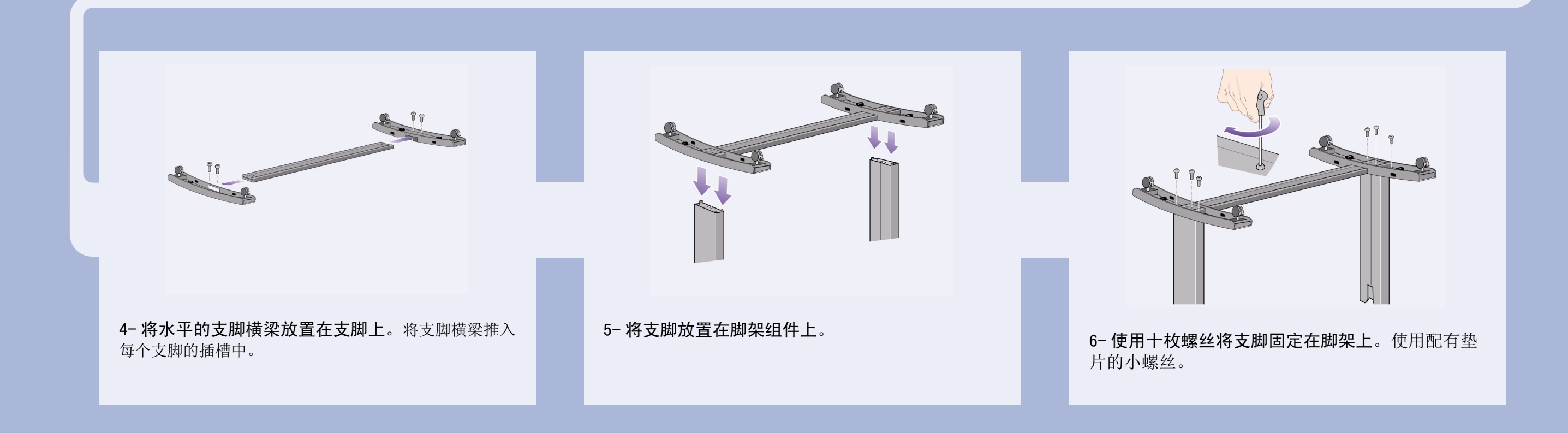

2. 将脚架与打印机连接

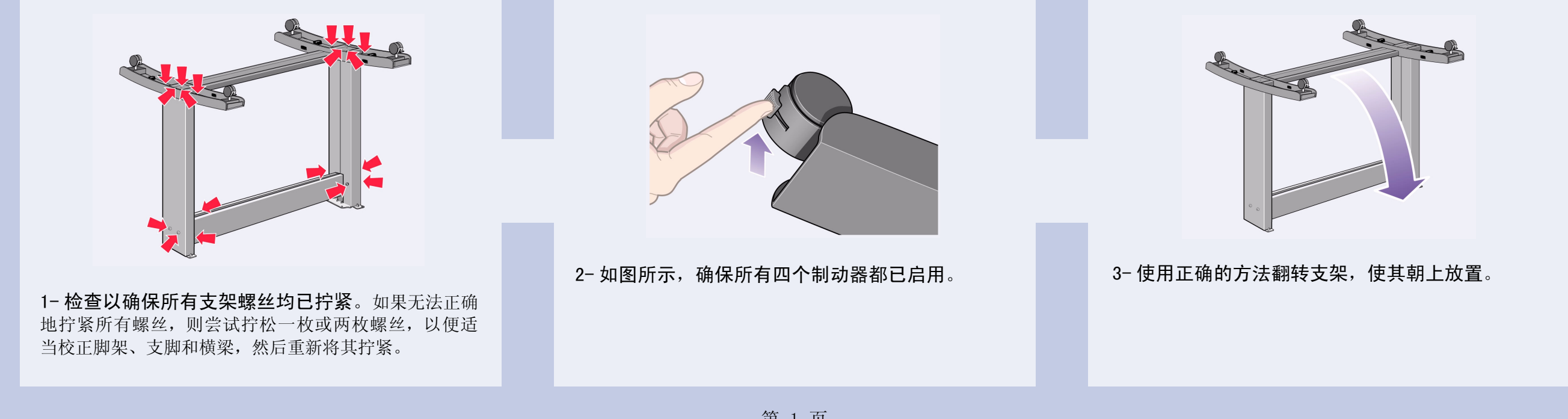

#### 2. 将支架与打印机连接(续)

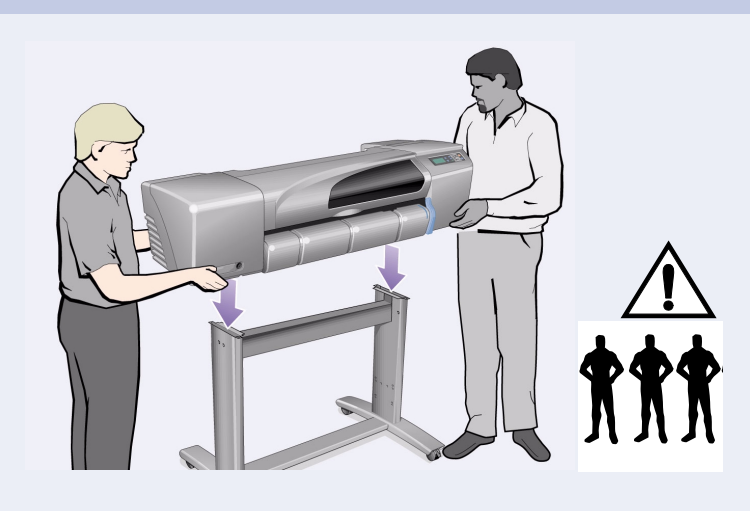

4- 将打印机放在支架组件上。 警告: 两个人托住打印机, 同时第三个人固定支架 - 请 参阅步骤 5。

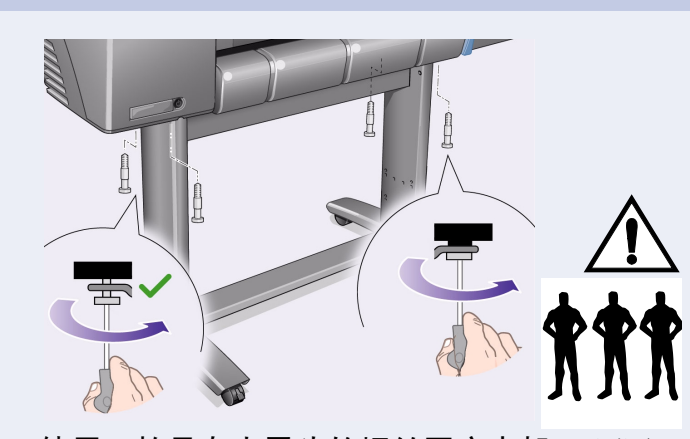

5-使用四枚具有大平头的螺丝固定支架。通常在一个 脚架上固定两枚螺丝。 注意: 由于相同脚架上的另外两枚螺丝不能象其它螺丝 那样完全拧入脚架, 所以看起来似乎未完全拧紧 一 这些 螺丝应该拧紧,但切勿用力过猛。

#### 3. 组装收纸架

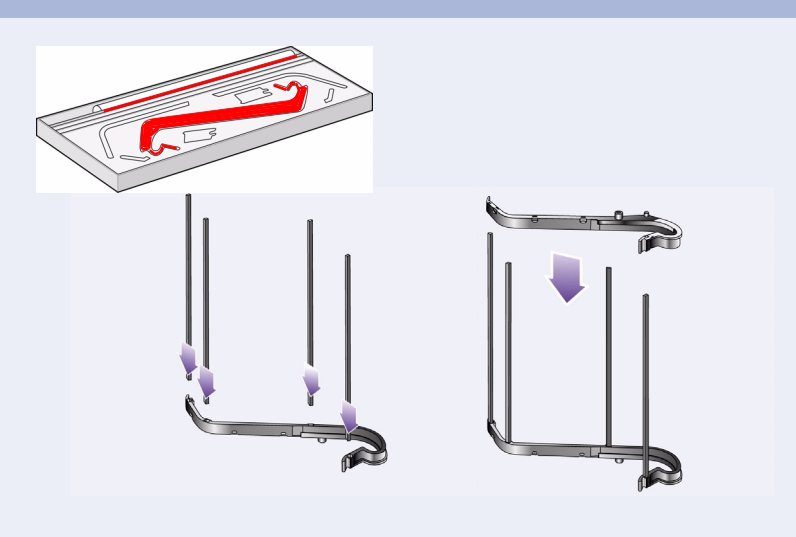

1- 将四根支撑条插入收纸架右侧固定器的插槽, 然 后将收纸架左侧固定器安装在四根支撑条上。

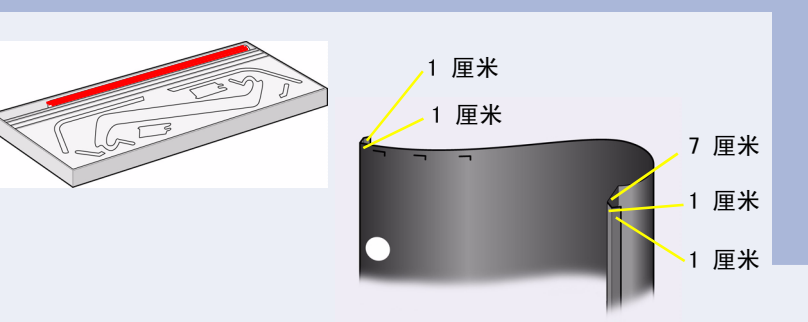

2- 从包装箱中取出收纸架"胶片"。您需要将胶片 折五道折痕, 以使其正确地装入收纸架固定器中。其中 四道折痕离两端各 1 厘米和 2 厘米, 两端折痕的方面均 相同,并且外部具有圆形方向标记。第三道折痕的方面 也相同,并且离圆形方向标记的最远端 9 厘米,而此端 为远离贴有圆形方向标记的一端。

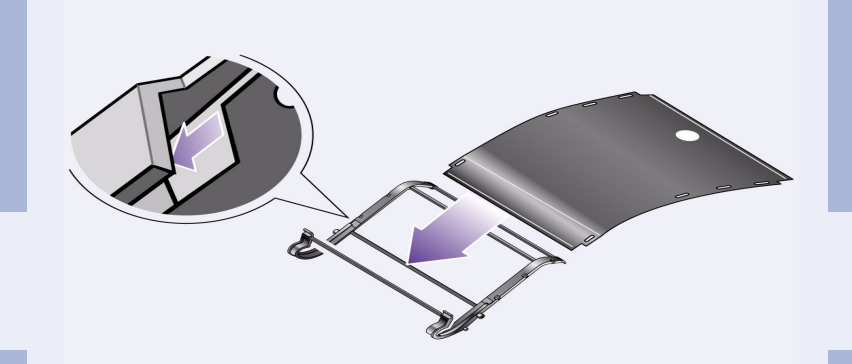

3- 将收纸架"胶片"滑入收纸架固定器的凹槽, 然 后将其弯曲到位。先插入具有两道折痕的一端。将该 胶片完全滑入末端, 使折痕处于正确位置。

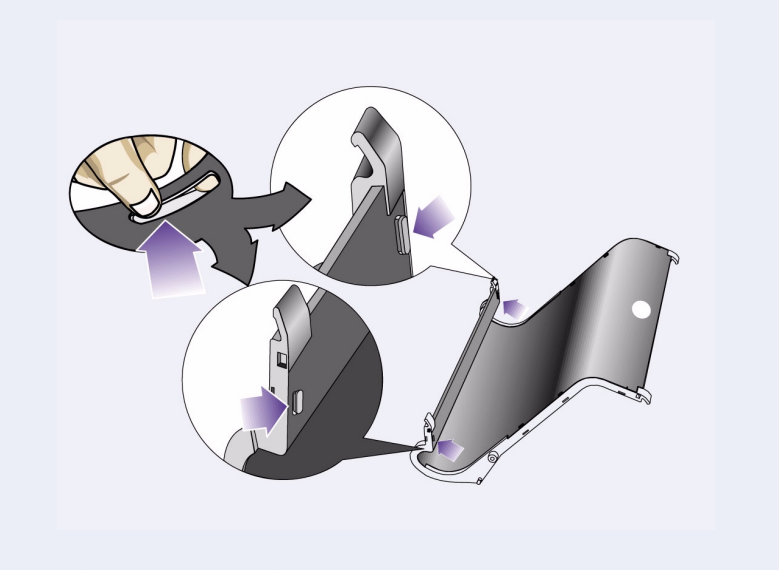

4- 将其中一端的胶片固定到位 ...

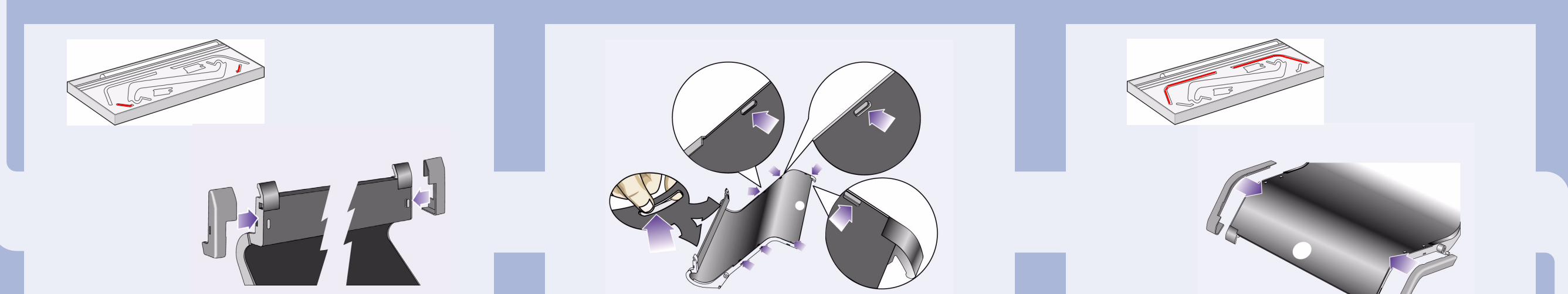

#### 5-... 然后将两个护罩装在这一端的胶片上。

6- 将另一端的胶片固定到位 ...

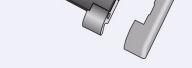

7-... 然后将两个护罩装在这一端的胶片上。

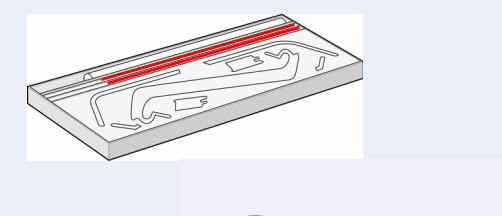

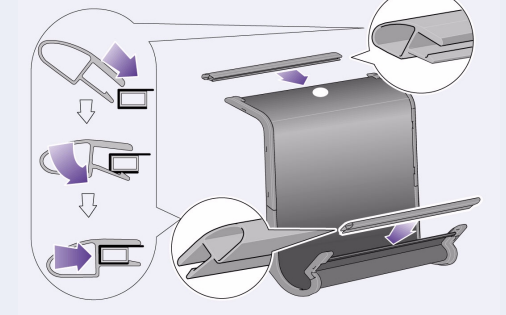

8- 将终端件夹到胶片和边缘上。

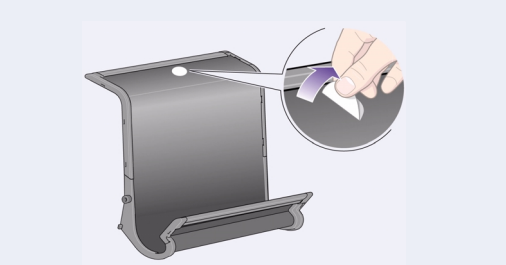

9- 现在, 收纸架已完成组装。您现在应该撕去圆形方 向标记。

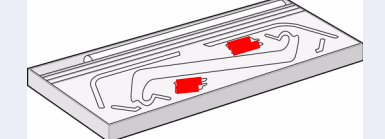

在下面的几个步骤中,该收纸架将被两个转接器(您必 须先将其安装在打印机的脚架上)固定在打印机支架上; 然后, 将收纸架放置在转接器中。

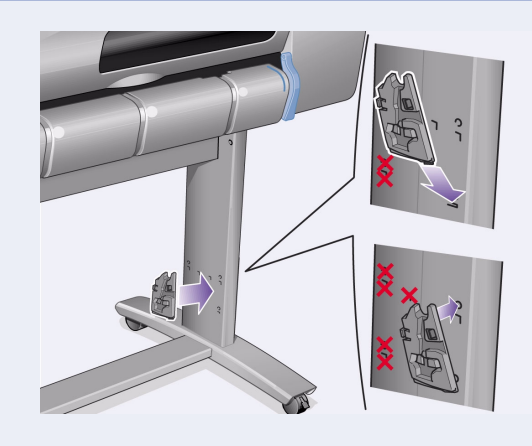

10- 将右转接器装在支架上。该转接器标有字母"R", 并且您必须将其装在右脚架的前面部分。首先,将底部 钩住插槽, 然后提起转接器以使其卡入到位; 顶部卡入 到位时, 您会听到卡嗒两声。

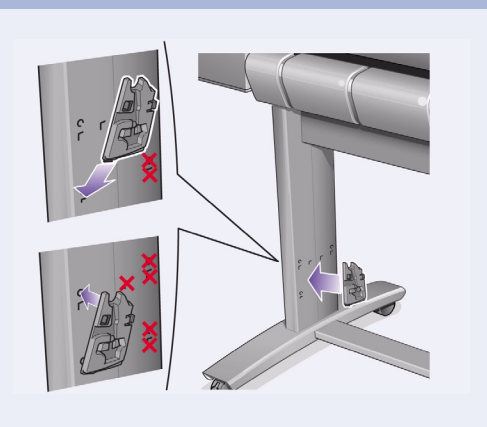

11- 将左转接器装在支架上。该转接器标有字母"L", 并且您必须将其装在左脚架的前面部分。 如果您需要卸下转接器,则必须松开顶部附近的两个栓 锁; 将铅笔或类似的工具插入孔中, 以松开每个栓锁。

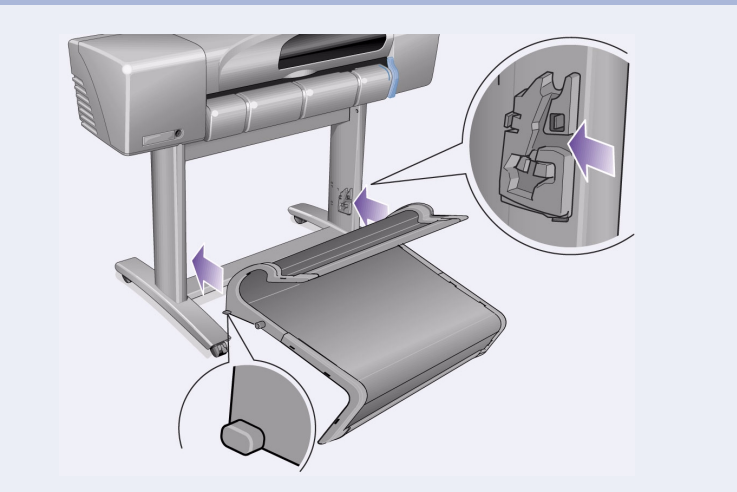

12- 将收纸架插入转接器。水平地握住收纸架, 然后 将小销钉插入插槽中。

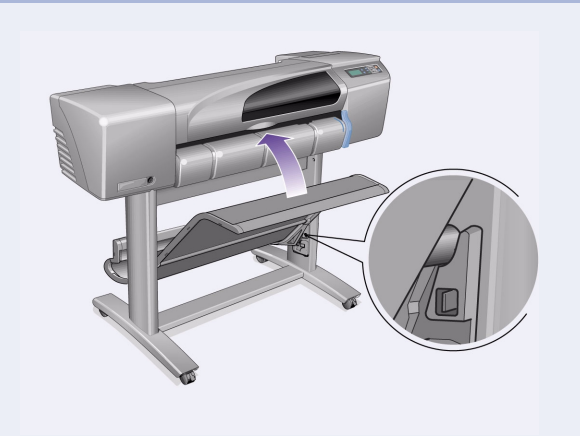

13-提起收纸架,使其进入正确的位置。 提起收纸架,直至大销钉与其相应的插槽对齐,然后放 下收纸架以使其固定到位。

## **1.** 받침대 조립

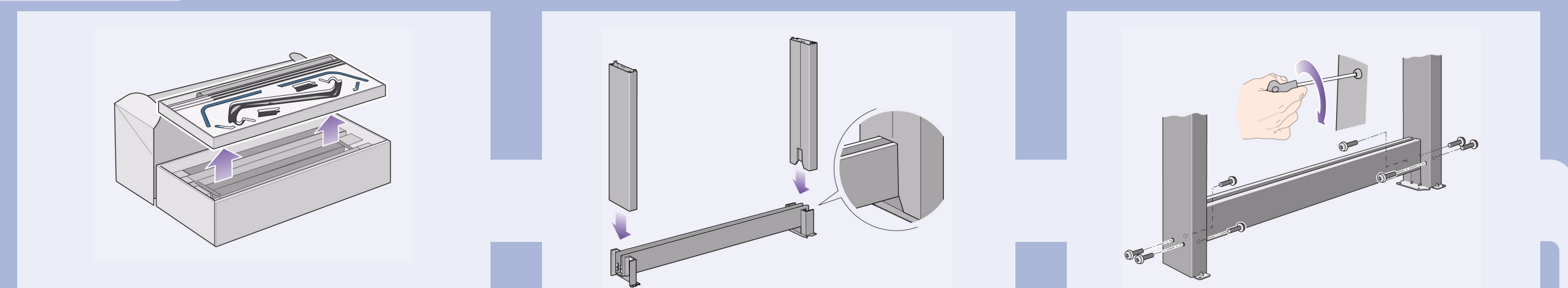

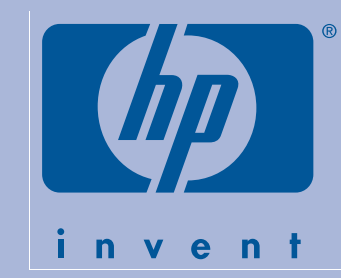

## **HP DesignJet 500** 및 **800** 시리즈 프린터

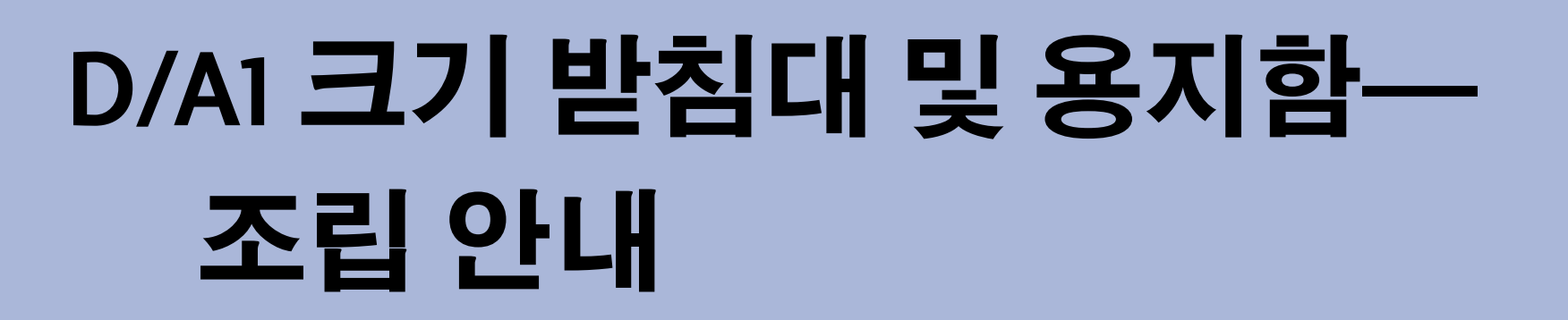

#### 포스터 차례

- 1. 받침대 조립 (1 페이지 )
- 2. 프린터에 받침대 부착 (2 페이지 )
- 3. 용지함 조립 (2 페이지 )

기본 설치를 완료한 후에 이 **부속품**을 설치하는 경우, 이 지침을 따르십시오. 기본 설치와 동시에 설치하는 경우 프린터의 조립 및 설치 안내의 해당 단계를 참조하십시오.

이 포스터의 정보는 다음 HP 제품에 적용됩니다. • D/A1 크기 모델-부품 번호 C7781A 및 C7782A

#### <sup>이</sup> 지침을 자세히 읽으십시오**.**

3-**다리에 8개의 나사를 끼웁니다.** 작은 나사와 와셔를 사용합니다.

그리고 다음 단계를 시작하기 전에 각 단계를 완료하십시오.

#### 작업에 필요한 사항

• 프린터의 일부 부품은 부피가 크기 때문에 들어 올리는데 **2~3**명이 필요합니다. 아래와 같은 기호가 표시된 경우에는 설명을 읽고 그대로 따르십시오.

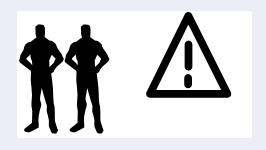

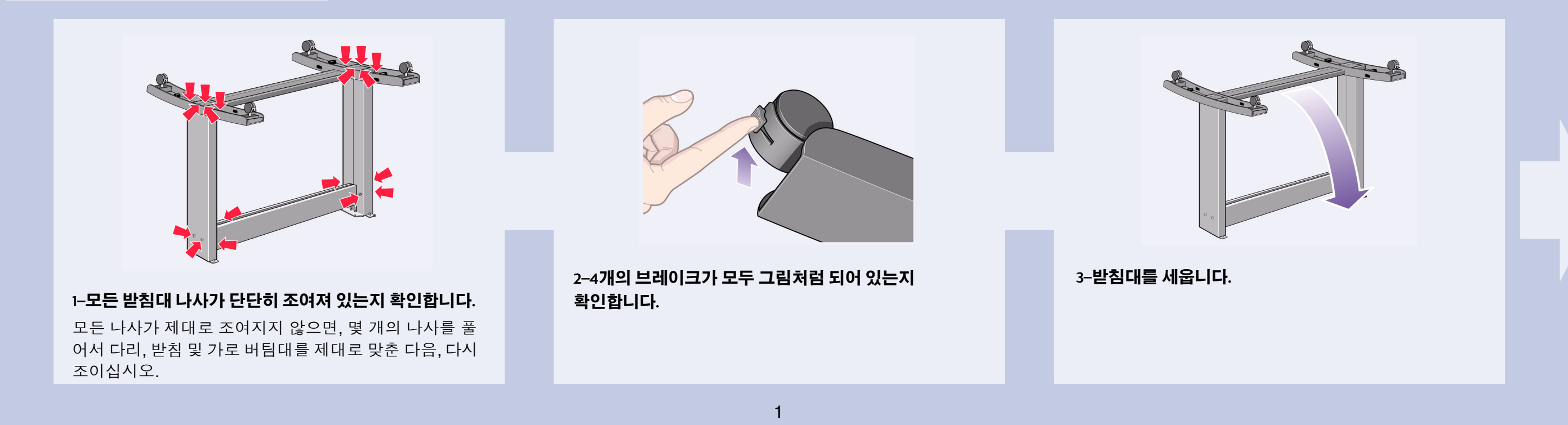

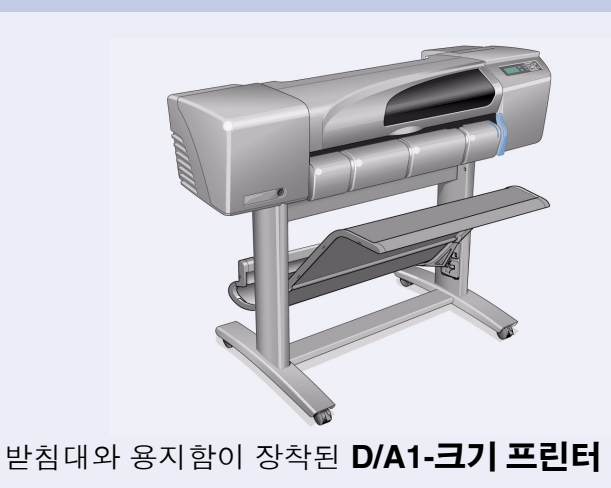

**1–**용지함에서 받침대를 꺼냅니다**.** 프린터 받침대 부품과 용지함 부품 사이에 끼워진 판지 상자를 꺼냅니다. 이 판 <sup>지</sup> 상자를 꺼내야 받침대 부품을 꺼낼 <sup>수</sup> 있습니다. **2–**다리를 가로 버팀대 바깥쪽에 부착합니다**.** 받침대는

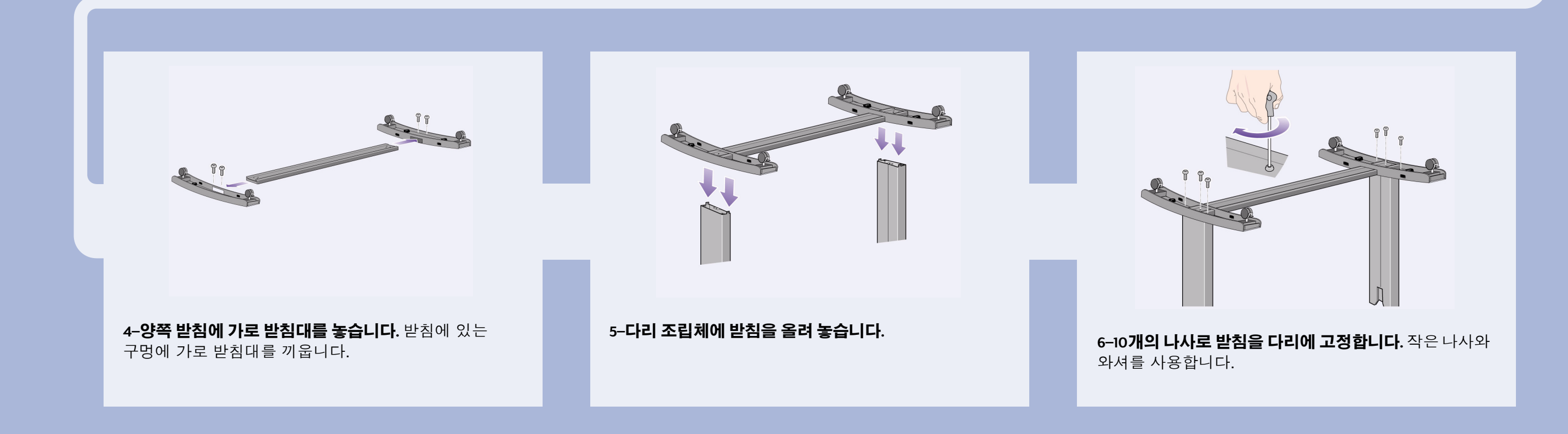

**2.** 프린터에 받침대 부착

**4–**받침대 조립체에 프린터를 올려 놓습니다**.**

경고: 한 사람은 받침대를 잡고 두 사람은 프린터를 들어야 합니다. 5단계를 참조하십시오.

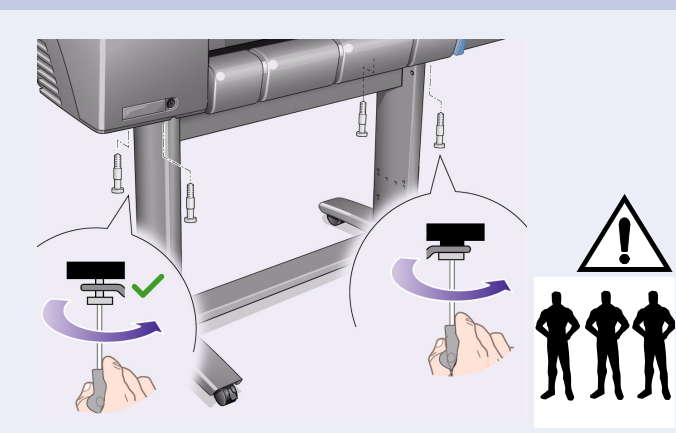

**5–**윗부분이 크고 납작한 **4**개의 나사로 받침대를 고정합 니다**.** 한쪽 다리에 있는 2개의 나사는 제대로 조여집니다. 주의: 같은 다리에 있는 나사 중 둘은 나머지 두 나사만큼 들어가지 않으므로 완전히 조여지지 않은 것처럼 보입니 다. 너무 세지 않게 적당히 조이십시오*.*

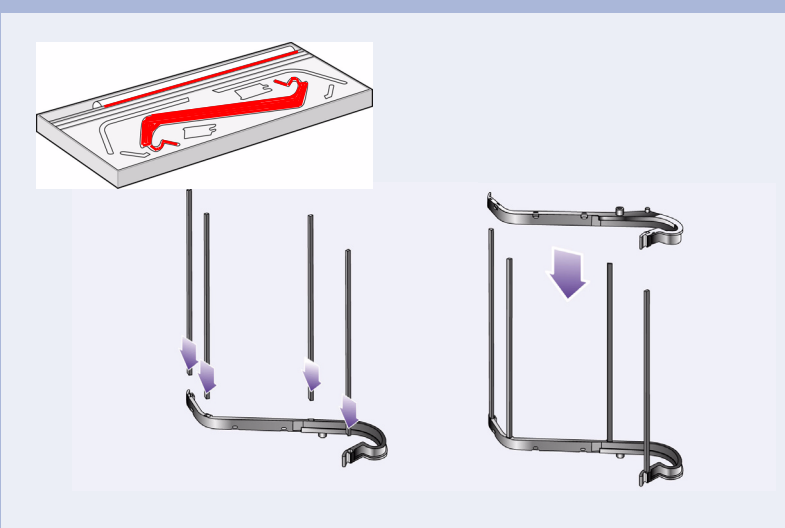

**1–**오른쪽 용지함 홀더의 슬롯에 **4**개의 막대를 끼운 다음**,**  왼쪽 용지함 홀더를 **4**개의 막대에 장착합니다**.**

**2–**보관함에서 용지함 "필름"<sup>을</sup> 떼어냅니다**.** 필름에 5개의 주름을 잡아 용지함 홀더에 제대로 들어갈 수 있도록 해야 합니다. 4개의 주름은 바깥쪽에 방향 표시원이 있고 모두 끝에서 1cm와 2cm 떨어져 있습니다. 3번째 주름도 같은 방향이며 방향 표시원의 가장 먼 끝에서 9cm 떨어져 있습니다.

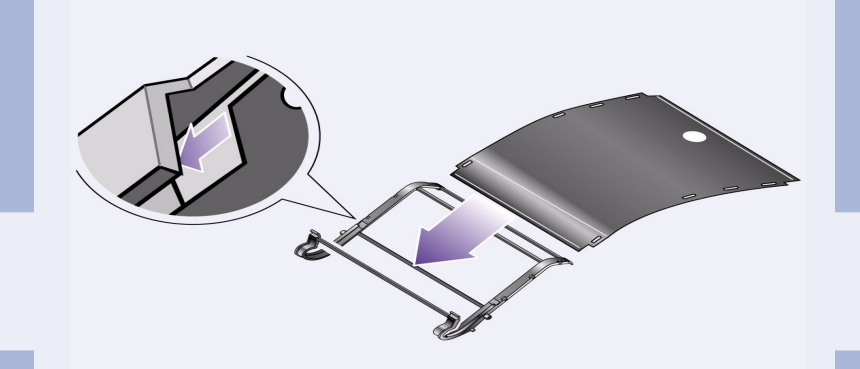

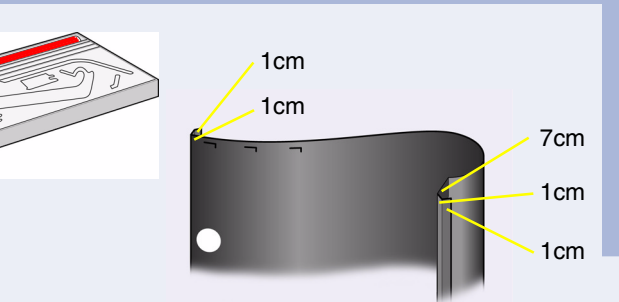

**3–**용지함 "필름"<sup>을</sup> 용지함 홀더의 홈에 밀어 넣고 구부려 가면서 끼웁니다**.** 필름을 끝까지 밀어 넣어서 주름이 <sup>제</sup> 위치에 오도록 합니다.

12-8지함을 어댑터에 끼웁니다. 용지함을 수평으로 잡고 작은 핀을 구멍에 끼웁니다.

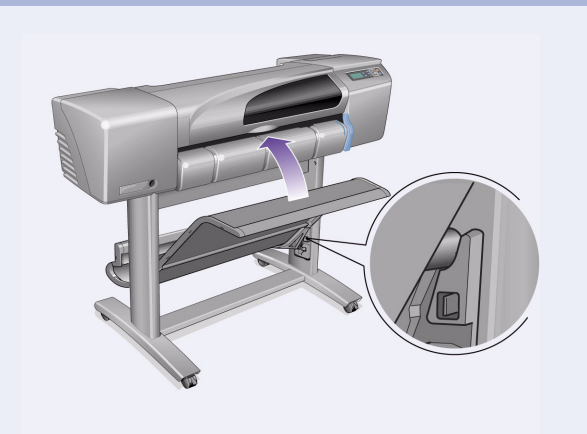

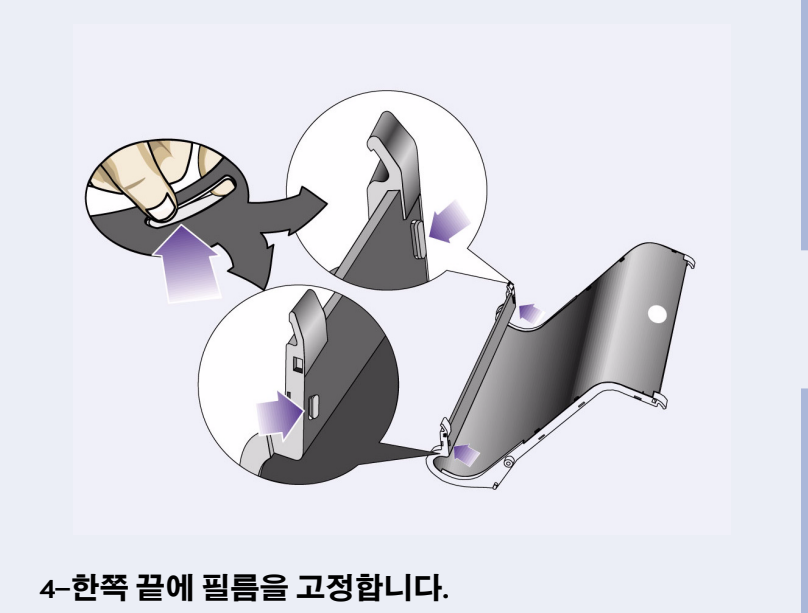

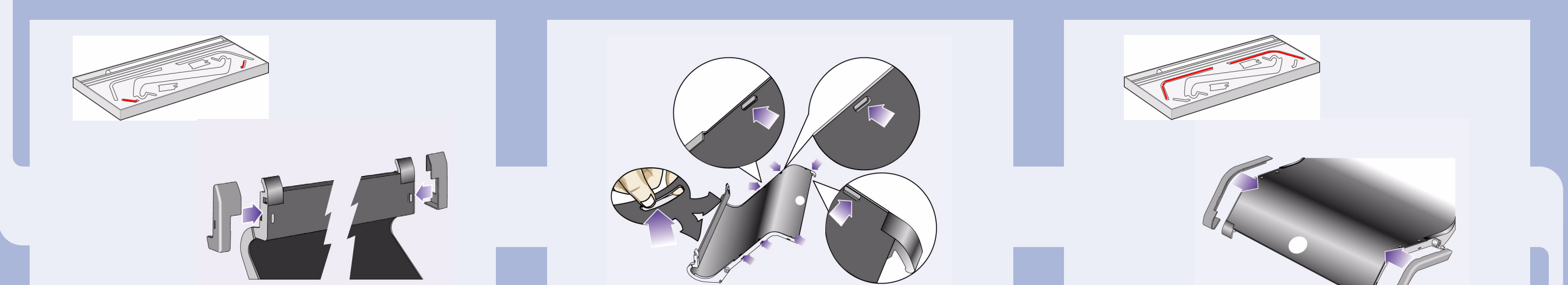

#### **5–**<sup>이</sup> 필름 끝에 **2**개의 뚜껑을 부착합니다**.**

**6–**다른쪽 끝에 필름을 고정합니다**.**

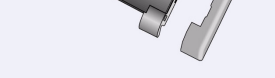

#### **7–**여기에 **2**개의 뚜껑을 부착합니다**.**

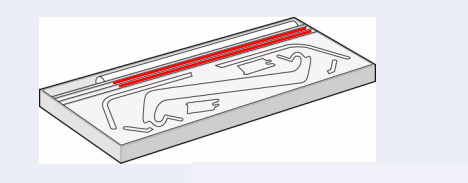

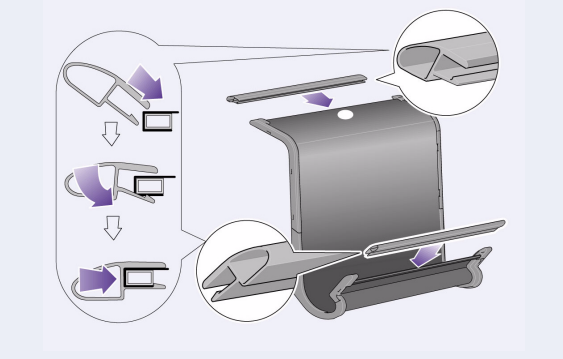

**8–**양쪽 <sup>끝</sup> 부분을 필름과 측면에 고정합니다**.**

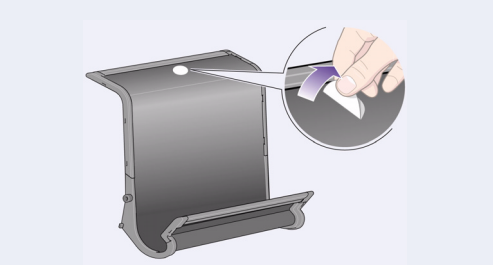

**9–**용지함이 <sup>다</sup> 만들어졌습니다**.** 이제 방향 표시원을 떼어 냅니다.

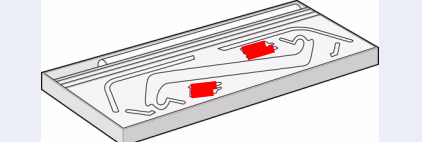

용지함은 다음 단계에서 프린터 다리에 먼저 끼워야 하는 2개의 어댑터를 사용하여 받침대에 부착합니다. 그런 다음, 용지함을 어댑터에 끼웁니다.

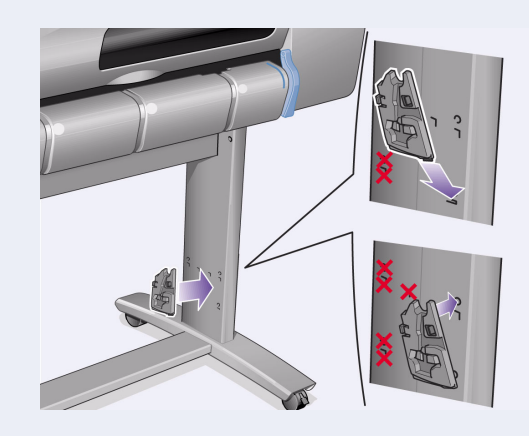

**10–**받침대에 오른쪽 어댑터를 부착합니다**.** 오른쪽 어댑터는 'R'자로 표시되어 있으며 오른쪽 다리 앞쪽에 부착해야 합니다. 먼저 아래쪽을 구멍에 끼운 다음 제자리로 올립니다. 위쪽에 끼워질 때 찰칵하는 소리가 두 번 납니다.

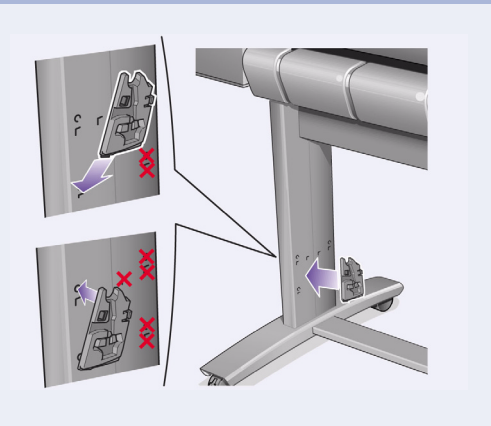

**11–**받침대에 왼쪽 어댑터를 부착합니다**.** 왼쪽 어댑터는 'L' 자로 표시되어 있으며 왼쪽 다리 앞쪽에 부착해야 합니다. 어댑터를 빼내야 하는 경우에는 위쪽의 두 걸쇠를 풀어야 합니다. 연필과 같은 도구를 구멍에 끼워 걸쇠를 풉니다.

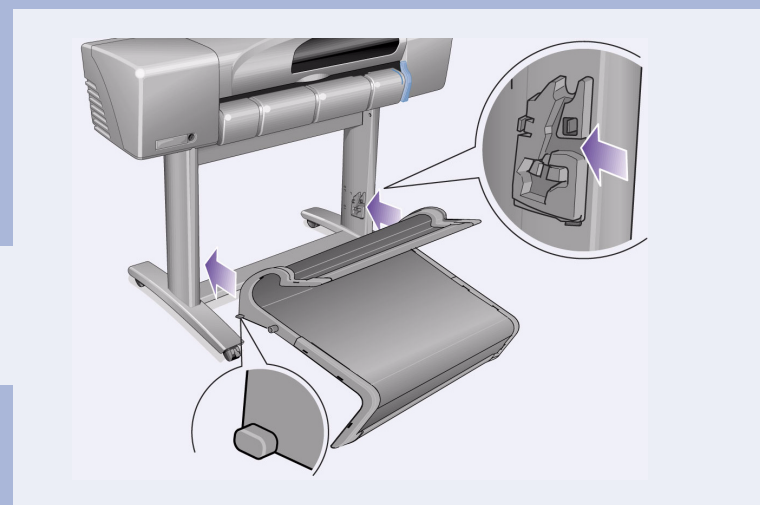

**13–**용지함을 올바른 위치로 올립니다**.** 큰 핀이 구멍에 맞을 때까지 용지함을 올리면 용지함이 제자리로 들어갑니다.

## **2.** 프린터에 받침대 부착 (계속) **3.** 용지함 조립

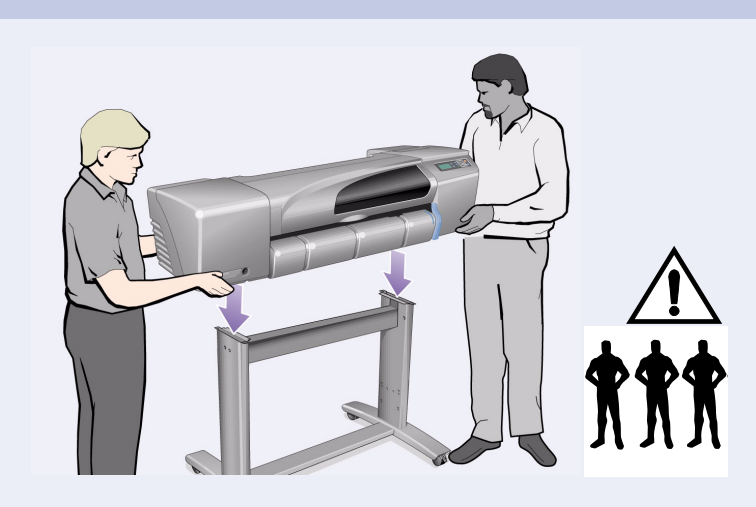

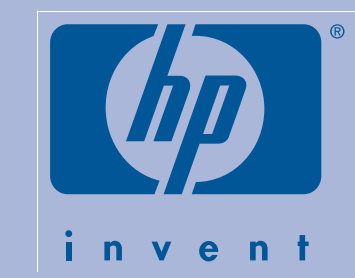

## HP DesignJet 500 與 800 Series 印表機

# D/A1 尺寸的支架與紙張接紙器 --組裝說明

#### 本海報的内容

- 1. 組裝支架 (第 1 頁)
- 2. 將支架安裝到印表機(第2頁)
- 3. 組裝紙張接紙器(第2頁)

本海報中的資訊適用於以下的 HP 產品:

• D/A1 尺寸機型的支架與紙張接紙器附件 — 零件編號 C7781A 與 C7782A。

在完成主安裝之後,如果您要安裝此附件,請按照這些 說明進行操作。 如果您要同時進行主安裝與附件安裝,請參閱印表機的 組裝與設定說明海報之相關步驟。

#### 請仔細閱讀以下說明 ... 並在完成每一步驟後才開始下一步驟。

### 組裝須知

· 由於某些印表機元件的體積很大, 您可能需要 2 個或 3個人來搬動。在看到以下符號時,請參閱其後的說 明以獲得詳細資料:

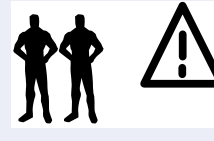

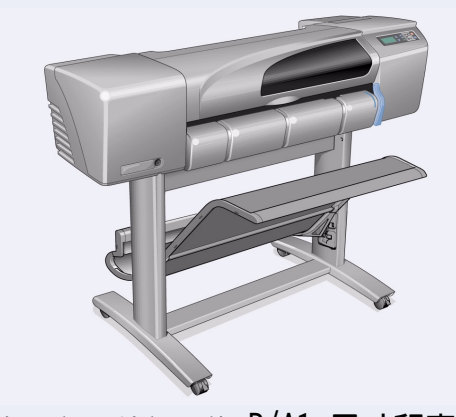

已安裝支架與紙張接紙器的 D/A1 尺寸印表機。

## 1. 組裝支架

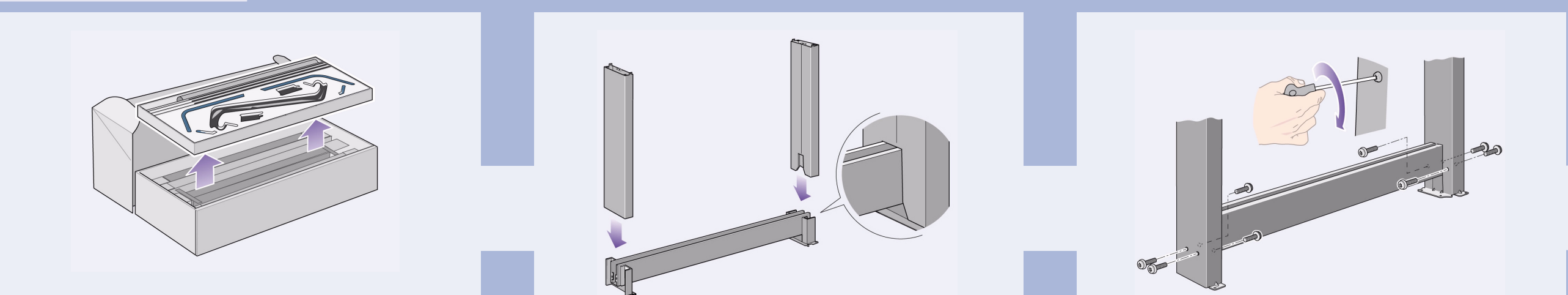

1- 將支架與紙張接紙器分開。 取出箱內用來分隔紙張 接紙器元件與印表機支架的紙板托架,以便您取出支架 元件。

1- 檢查所有支架的螺絲是否均已鎖緊。 如果您無法完 全旋緊所有螺絲,請嘗試鬆開一顆或兩顆螺絲,以使腳 架、支腳與橫支撐架均已正確對齊,然後重新旋緊螺絲。

2- 將腳架接到橫支撐架的外側。請注意,支架是依 照自下而上的順序組裝的。

3-將八顆螺絲旋入腳架。使用具有墊圈的較小螺絲。

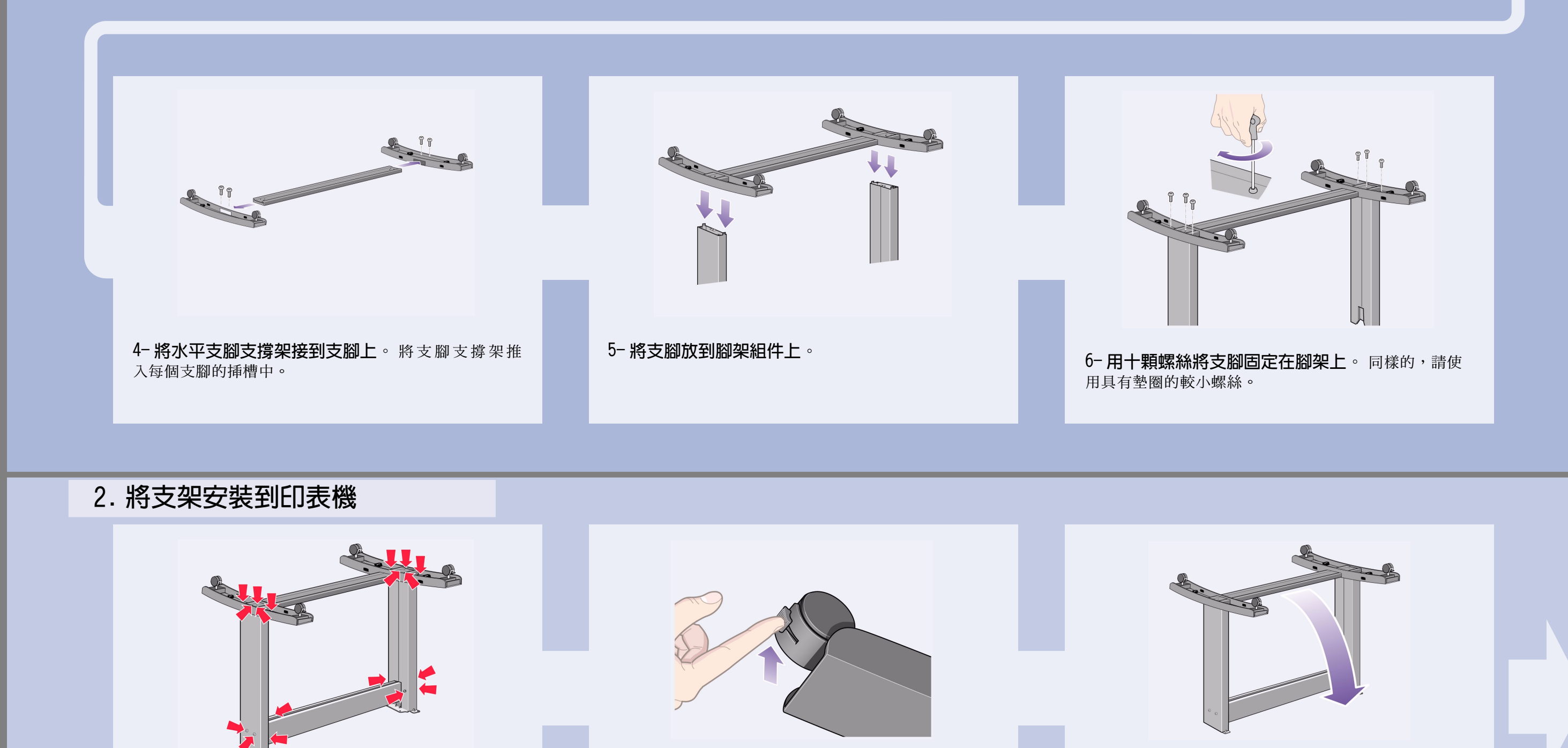

3- 將支架朝正確的方向向上翻。

第1頁

2- 確保四個腳輪均已鎖定,如圖所示。

## 2. 將支架安裝到印表機(續)

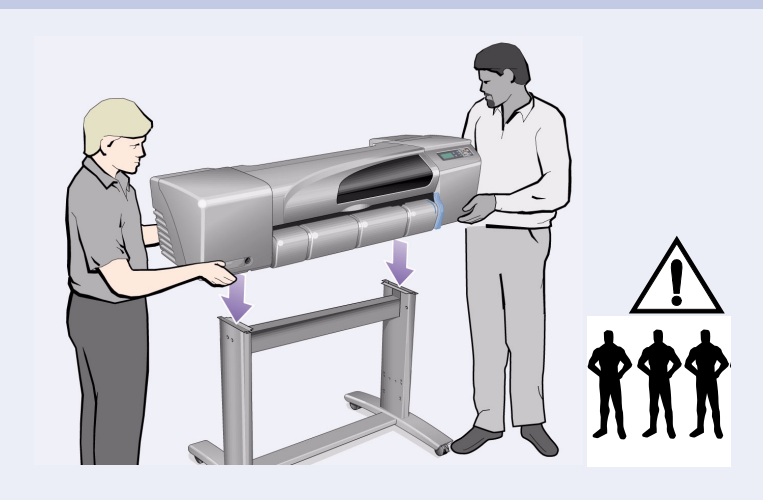

4- 將印表機放到支架組件上。 警告:一個人在固定支架的同時,應有另外 2個人托住 印表機 - 請參閱步驟 5。

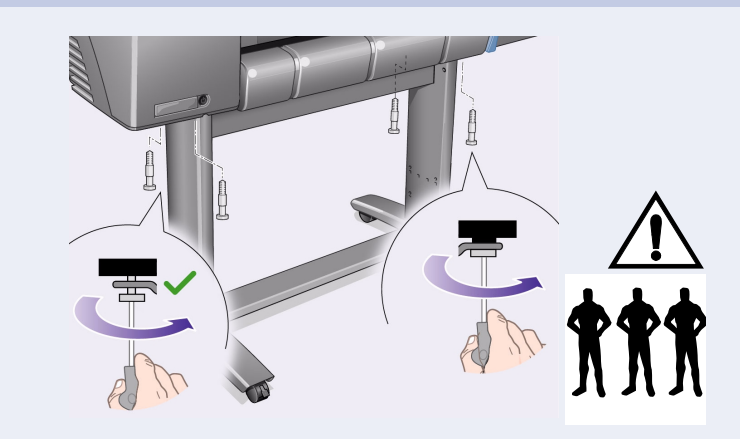

5-使用四顆大平頭螺絲固定支架。通常在一個腳架 上固定兩顆螺絲。

注意:同一腳架上的兩顆螺絲無法像其他螺絲那樣完全 旋入,因此看起來會較鬆 -- 請將它們鎖緊,但切勿用力 過度。

#### 3. 組裝紙張接紙器

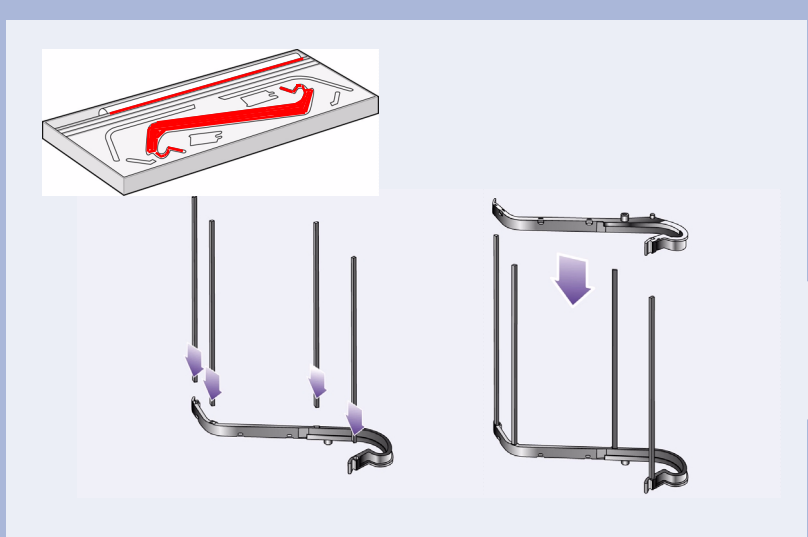

1- 將四根橫桿插入右側接紙器托架上的插槽,然後 將左側接紙器托架安裝到四根橫桿上。

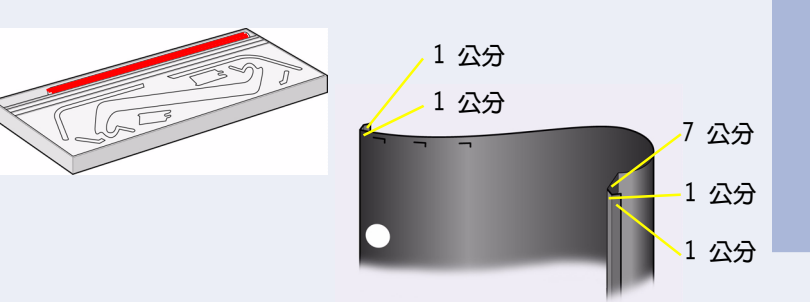

2-將接紙器「膠片」自其包裝盒中取出。您需要將 膠片折成五道摺痕以使其可以適當地裝入接紙器托架 中。其中四道摺痕離兩端各 1 公分與 2 公分,兩端的摺 痕均相同,並且外側有一個圓形方向標記。最後一道的 摺痕亦相同,且離圓形方向標記最遠端 9 公分。

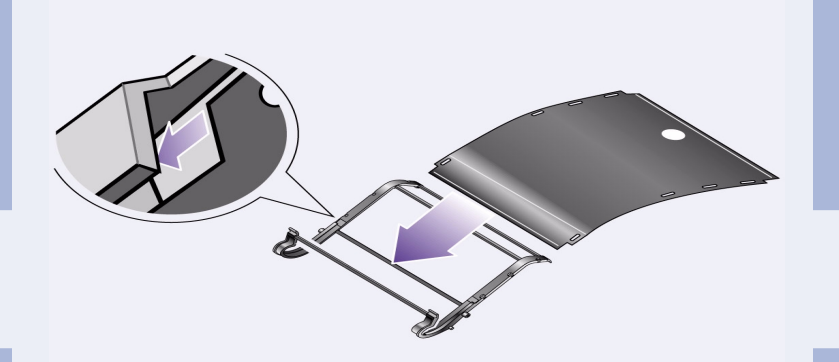

3- 將接紙器 「膠片」滑入接紙器托架的凹槽中,並 使其彎曲至正確位置。先挿入具有兩道摺痕的一端。 將膠片完全滑入末端,使摺痕處於正確位置。

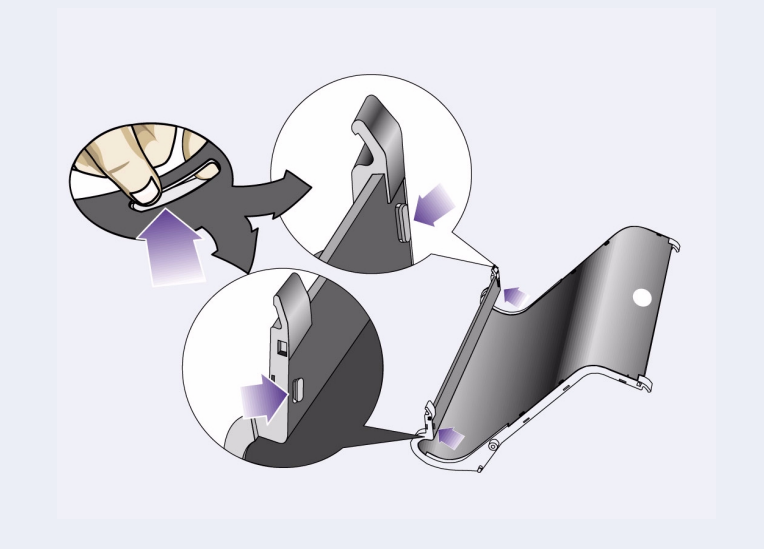

4- 夾住膠片的一端至正確位置 ...

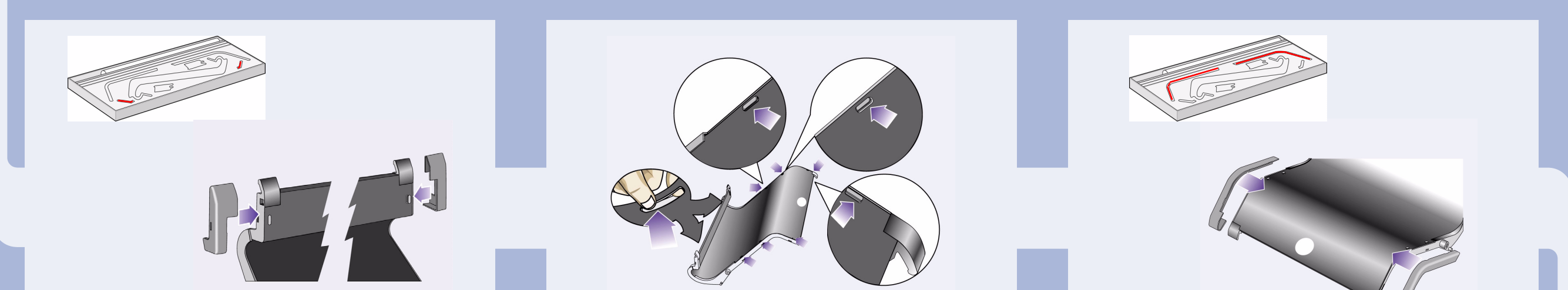

#### 5-... 並在膠片的這一端安裝兩個護蓋。

6- 夾住膠片的另一端至正確位置...

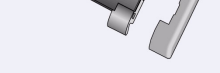

7-... 並在這一端安裝兩個護蓋。

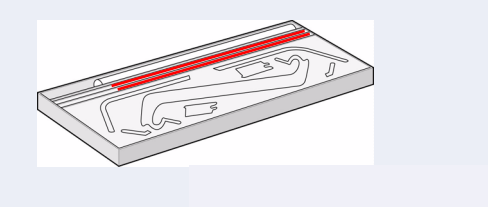

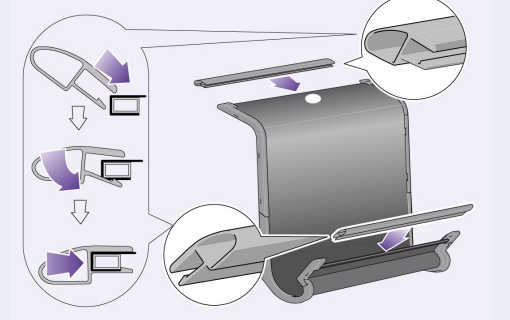

8- 將末端保護組件夾住膠片與側邊。

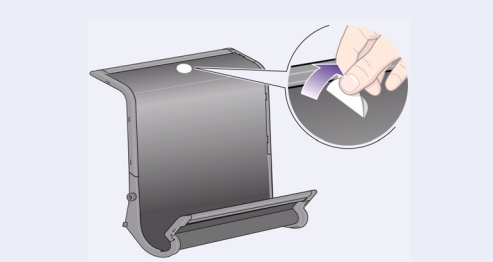

9- 現在即已完成紙張接紙器的安裝。您現在可撕下圓 形方向標記。

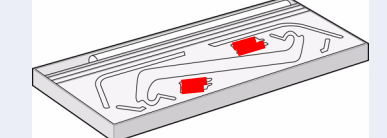

在接下來的幾個步驟中,您需要將紙張接紙器透過兩個 配接器安裝到印表機支架,但必須先將兩個配接器安裝 在印表機腳架上;然後將接紙器挿入配接器中。

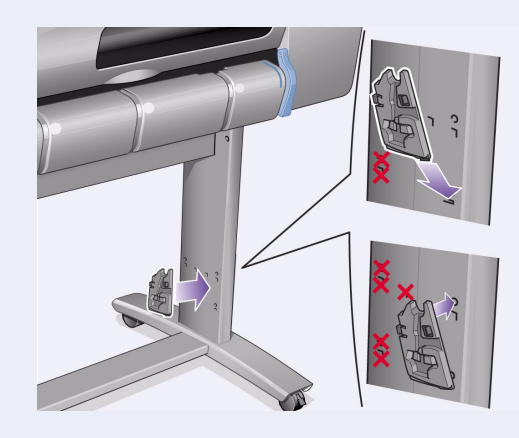

10-將右側配接器安裝到支架。配接器上標有英文字 母「R」,表示必須安裝到右側腳架的前方。先將底側鉤 扣在其挿槽中,然後將其提起至正確位置;在頂部卡入 位置時,您會聽到兩聲卡嗒聲。

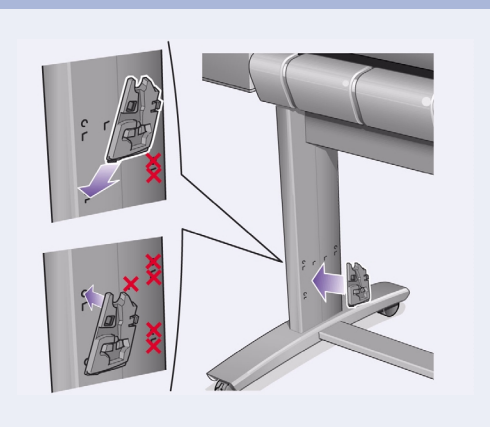

11-將左側配接器安裝到支架。配接器上標有英文字 母「L」,表示必須安裝到左側腳架的前方。 如果您需要取下配接器,請務必打開頂部附近的兩個閂 鎖;將鉛筆或類似工具挿入孔中以鬆開各個閂鎖。

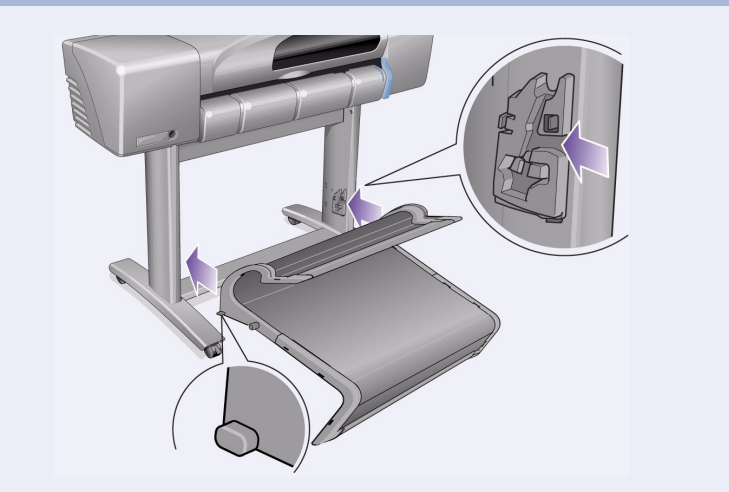

12-將接紙器插到配接器上。水平地握住接紙器,並 將小挿腳挿入挿槽中。

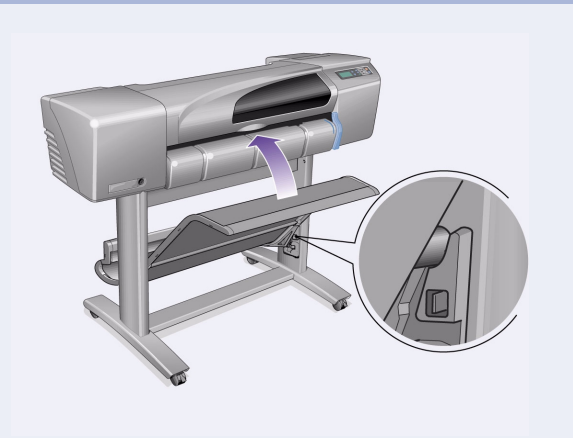

13- 將接紙器提起至其正確位置。 提起接紙器,直至大的挿腳與其挿槽對齊,且接紙器落 入正確位置。